# **documentazione:manuali:4.1:manuale\_utente\_titulus: configurazione\_fatturazione\_elettronica**

<span id="page-0-0"></span>Configurazione Titulus per la gestione delle fatture elettroniche

- [Configurazione Titulus per la gestione delle fatture elettroniche](#page-0-0)
	- **[Configurazione impostazioni avanzate](#page-0-1)**
	- [Configurazione ACL](#page-0-2)
		- [SCHEDA AOO](#page-0-3)  $\bullet$ [SCHEDA STRUTTURA INTERNA](#page-1-0)
	-
	- <sup>o</sup> [Possibili scenari](#page-1-1) [Singole configurazioni](#page-1-2)
		-
		- **[Integrazione con U-GOV e Confirma](#page-1-3)** ■ [Solo integrazione con U-GOV](#page-2-0)
		- [Solo integrazione con Confirma](#page-3-0)
		- [Nessuna integrazione](#page-3-1)

<sup>O</sup> [NOTE](#page-3-2)

E' richiesta una versione **4.1.0 o superiore** di Titulus.

## <span id="page-0-1"></span>**Configurazione impostazioni avanzate**

E' necessario effettuare la configurazione delle [Impostazioni avanzate](https://wiki.u-gov.it/confluence/display/TITULUS/documentazione%3Amanuali%3A4.1%3Amanuale_utente_titulus%3Amanuale_utente_titulus#documentazione:manuali:4.1:manuale_utente_titulus:manuale_utente_titulus-impostazioni_avanzate) di Titulus che riguardano la fatturazione elettronica, oltre a quelle necessarie per l'utilizzo dell'integrazione con Confirma, qualora fosse attiva l'integrazione.

La prima parte di configurazione riguarda l'indirizzo pec del Sistema di Interscambio a cui vengono inviate le fatture.

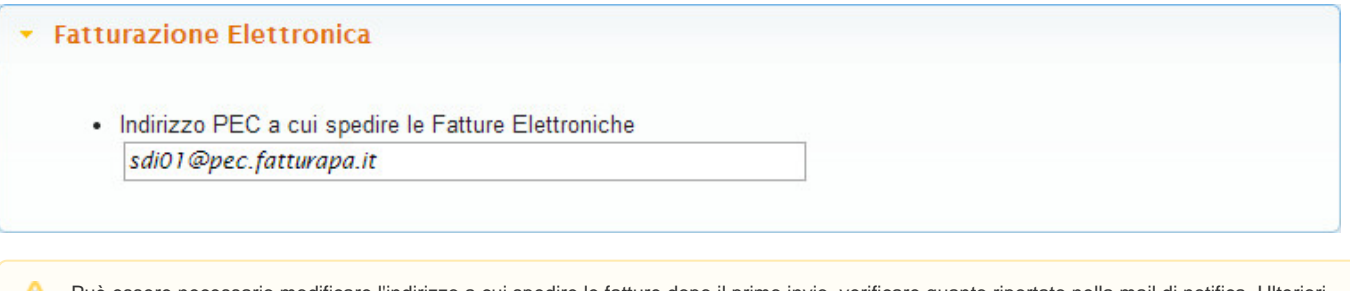

Può essere necessario modificare l'indirizzo a cui spedire le fatture dopo il primo invio, verificare quanto riportato nella mail di notifica. Ulteriori informazioni possono essere reperite [qui](http://fatturapa.gov.it/export/fatturazione/it/c-13.htm)

# <span id="page-0-2"></span>**Configurazione ACL**

#### <span id="page-0-3"></span>**SCHEDA AOO Codice AOO e codice AMM**

Secondo quanto definito dalla CIRCOLARE N. 60 DEL 23 GENNAIO 2013 della DIGITPA, il codice Amministrazione (Cod AMM) e il codice AOO devono essere uguali a quelli dichiarati sul sito dell'IPA. Al fine di una corretta configurazione della fatturazione elettronica è necessario verificare che tale codice sia stato correttamente inserito nella scheda AOO in ACL. La figura mostra il campo da controllare.

## **IMPORTANTE**

Δ

Prima di effettuare la modifica del Cod AMM e del Cod AOO verificare che non sia stata inviata alcuna PEC da Titulus nella mezzora precedente alla sostituzione del codice. Questo è necessario per scongiurare una anomala gestione delle ricevute di PEC da parte di Titulus. Nel caso, a causa di fattori esterni, quali ad es. ritardi da parte di gestori di PEC si avesse un ritardo nella consegna (cosa che si verifica con probabilità più che rara!), le ricevute potrebbero essere trattate da Titulus come bozze.

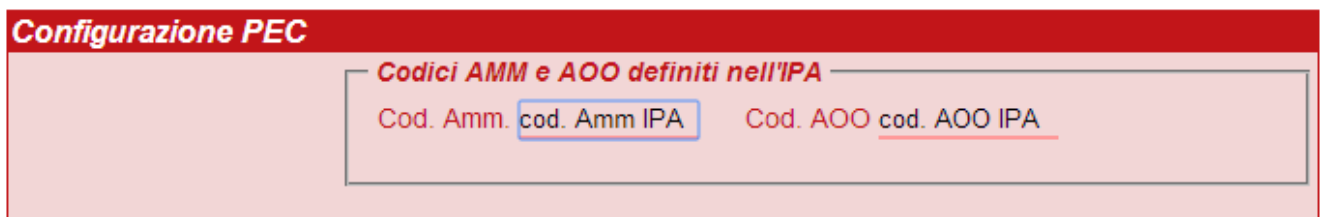

#### **Configurazione indirizzo PEC per l'invio di fatture elettroniche - ciclo attivo**

In ogni AOO da cui si intenda inviare una fattura al SDI (Sistema di Interscambio) deve essere configurata almeno una casella di PEC. Nel caso sia già stata configurata una PEC, si può procedere alla fase successiva. In caso contrario, si rimanda al manuale in linea [Manuale ACL - Access Control List .](https://wiki.u-gov.it/confluence/display/TITULUS/documentazione%3Amanuali%3A4.1%3Amanuale_utente_titulus%3Amanuale_acl#documentazione:manuali:4.1:manuale_utente_titulus:manuale_acl-inserimento_di_una_casella_di_pecversioni_successive_alle_3813)

#### **Configurazione indirizzo PEC per la ricezione di fatture elettroniche - ciclo passivo - (versione 4.1.2 o superiore)**

Tutti gli indirizzi PEC inseriti nei Servizi di Fatturazione in IPA devono risultare configurati in Titulus in una qualsiasi delle AOO definite in Titulus: nel caso in cui tali caselle PEC non siano configurate è necessario configurarle come spiegato in [Manuale ACL - Access Control List](https://wiki.u-gov.it/confluence/display/TITULUS/documentazione%3Amanuali%3A4.1%3Amanuale_utente_titulus%3Amanuale_acl#documentazione:manuali:4.1:manuale_utente_titulus:manuale_acl-inserimento_di_una_casella_di_pecversioni_successive_alle_3813) .

## <span id="page-1-0"></span>**SCHEDA STRUTTURA INTERNA**

#### **Configurazione Codice Univoco Ufficio (versione 4.1.2 o superiore)**

Per tutte le Strutture Interne che si fanno carico della fatture in arrivo deve essere valorizzato il campo Codice Univoco Uff.. E' possibile creare una nuovo struttura interna o modificarne una già esistente: le fatture che contengono tale codice saranno smistate automaticamente alla relativa struttura interna.

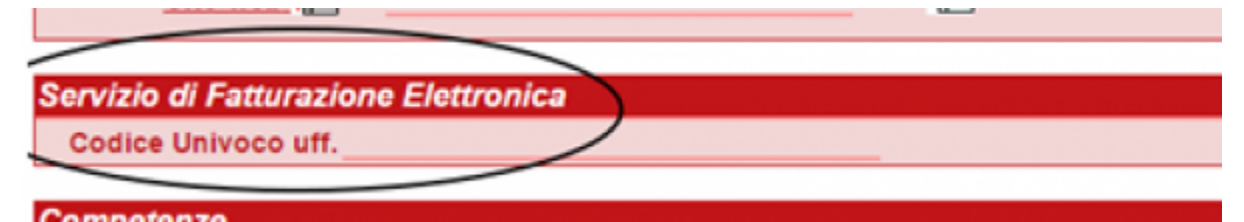

L'Ufficio Centrale di Fatturazione, ossia la UO già presente in tutte le organizzazioni censite sul sito dell'IPA, deve essere riportato in Titulus come un qualunque altro ufficio scegliendo se creare un nnuova struttura Ufficio Centrale di Fatturazione in cui inserire il Codice Univoco Ufficio riportato in IPA o se assegnare tale codice ad una Struttura Interna già esistente inserendo tale codice nella scheda ACL.

Si sottolinea che il Codice Univoco Ufficio di TUTTI gli uffici a cui è associato un servizio di fatturazione dovrà essere riportato in Titulus per il Λ corretto smistamento delle fatture alla UO destinataria. Nel caso in cui non sia stato inserito il Codice Univoco Ufficio di una fattura in arrivo in Titulus questa sarà assegnata automaticamente al destinatario delle bozze indicato nella configurazione delle Casella PEC

# <span id="page-1-1"></span>Possibili scenari

- Integrazione con U-GOV e Confirma
- Solo integrazione con U-GOV
- Solo integrazione con Confirma  $\bullet$
- Nessuna integrazione

# <span id="page-1-2"></span>Singole configurazioni

#### <span id="page-1-3"></span>**Integrazione con U-GOV e Confirma Configurazione [voci di indice](https://wiki.u-gov.it/confluence/display/TITULUS/documentazione%3Amanuali%3A4.1%3Amanuale_utente_titulus%3Amanuale_proc#documentazione:manuali:4.1:manuale_utente_titulus:manuale_proc-voci_di_indice) usate da UGOV**

Per ogni AOO vanno configurate le seguenti voci d'indice:

#### **UGOV - fattura elettronica verso PAC NomeStruttura**

dove NomeStruttura deve essere scelto per identificare la struttura in cui verrà creata la bozza di fattura in UGOV. Il nome della voce di indice sarà visibile dall'utente che invi la fattura da UGOV, per cui è importante indicare un nome significativo. Ad esempio "UGOV - fattura elettronica verso PAC (Dip. Matematica)".

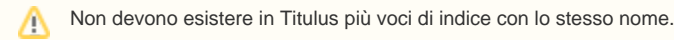

#### La voce di indice deve avere compilata nei seguenti campi:

```
Classificazione: VIII/1 - Ricavi ed entrate
Validità: Partenza
RPA: Nome dell'utente che dovrà ricevere la fattura nella vaschetta delle bozze
Workflow automatico: Fatturazione elettronica - iter standard
Modello WS: Fattura elettronica verso PAC
```
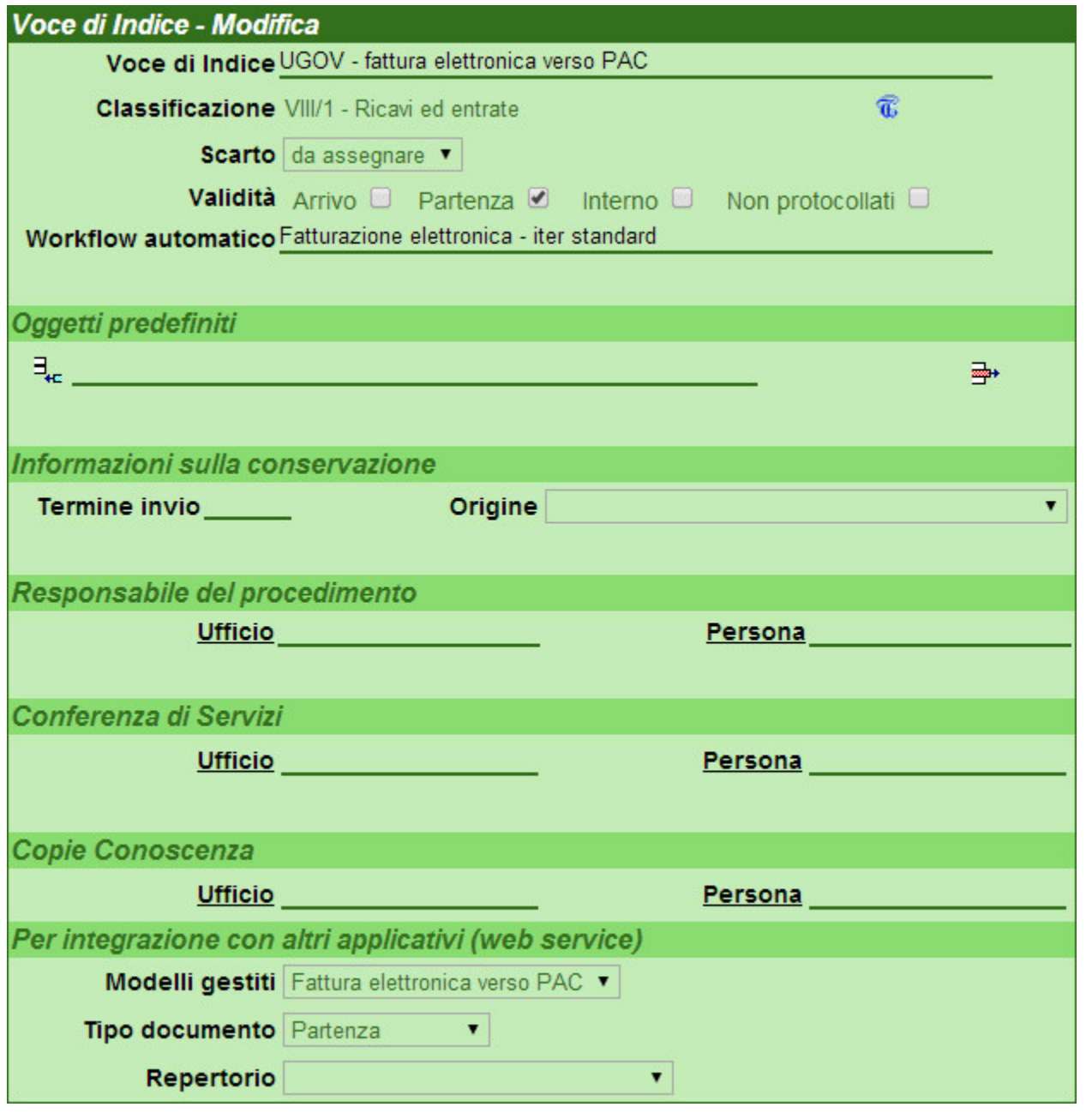

## **UGOV - Registro iva vendite elettronico**

Classificazione: VIII/5 - Imposte, tasse, ritenute previdenziali e assistenziali Validità: Partenza

**In questa configurazione tutte le operazioni (firma della fattura, protocollazione ed invio al Sistema di Interscambio) possono essere effettuate tramite il workflow che viene lanciato automaticamente sul documento all'atto della creazione da parte di U-GOV.**

# <span id="page-2-0"></span>**Solo integrazione con U-GOV**

**Configurazione [voci di indice](https://wiki.u-gov.it/confluence/display/TITULUS/documentazione%3Amanuali%3A4.1%3Amanuale_utente_titulus%3Amanuale_proc#documentazione:manuali:4.1:manuale_utente_titulus:manuale_proc-voci_di_indice) usate da UGOV**

Per ogni AOO vanno configurate le seguenti voci d'indice:

#### **UGOV - fattura elettronica verso PAC NomeStruttura**

dove NomeStruttura deve essere scelto per identificare la struttura in cui verrà creata la bozza di fattura in UGOV. Il nome della voce di indice sarà visibile dall'utente UGOV, per cui è utile indicare un nome significativo. Ad esempio "UGOV - fattura elettronica verso PAC (Dip. Matematica)".

Λ

Non devono esistere in Titulus più voci di indice con lo stesso nome.

La voce di indice deve avere compilata nei seguenti campi:

```
Classificazione: VIII/1 - Ricavi ed entrate
Validità: Partenza
RPA: Nome dell'utente che dovrà ricevere la fattura nella vaschetta delle bozze
Modello WS: Fattura elettronica verso PAC
```
**UGOV - Registro iva vendite elettronico**

```
Classificazione: VIII/5 - Imposte, tasse, ritenute previdenziali e assistenziali\\
Validità: Partenza
```
**In questa configurazione la firma non avviene tramite workflow ma è necessario prenotare il file della fattura, firmarlo digitalmente e dopo caricarlo su Titulus manualmente. Fatto ciò sarà possibile, sempre manualmente, protocollare il documento e spedirlo al Sistema di Interscambio. I documenti creati automaticamente da U-GOV.**

## <span id="page-3-0"></span>**Solo integrazione con Confirma**

**Configurazione voci di indice**

Per ogni AOO vanno configurate le seguenti [voci di indice :](https://wiki.u-gov.it/confluence/display/TITULUS/documentazione%3Amanuali%3A4.1%3Amanuale_utente_titulus%3Amanuale_proc#documentazione:manuali:4.1:manuale_utente_titulus:manuale_proc-voci_di_indice)

**Fattura elettronica verso PAC**

```
Classificazione: VIII/1 - Ricavi ed entrate
Workflow automatico: Fatturazione elettronica - iter standard
Validità: Partenza
```
#### **Registro iva vendite elettronico**

```
Classificazione: VIII/5 - Imposte, tasse, ritenute previdenziali e assistenziali
Validità: Partenza
```
**In questa configurazione i documenti non vengono inseriti automaticamente da altri sistemi ma vengono inseriti manualmente dagli utenti. Tutte le operazioni (firma della fattura, protocollazione ed invio al Sistema di Interscambio) possono essere effettuate tramite il workflow associato alla voce d'indice.**

Attenzione: se al salvataggio della fattura non viene avviato automaticamente il workflow pur aver associato la voce d'indice corretta verificare che il valore dell'impostazione 'Workflow automatico e bozze' sia 'Avvia alla registrazione' e non 'Avvia alla protocollazione'.

#### <span id="page-3-1"></span>**Nessuna integrazione**

Non è necessario configurare nessuna voce d'indice.

**In questa configurazione i documenti vengono inseriti manualmente dagli utenti e le fatture inserite dovranno essere già firmate elettronicamente.**

## <span id="page-3-2"></span>**NOTE**

Δ

1) Si ricorda che:

- l'RPA deve appartenere ad un'AOO che abbia la casella di PEC configurata
- l'utente che provvederà all'inserimento della fattura in U-GOV deve avere una login associata ad una persona interna nell'AOO in cui è configurata la voce di indice e tale login deve essere IDENTICA in Titulus e U-GOV Contabilità.

2) Il documento potrà essere firmato digitalmente dal RPA, dagli utenti dell'ufficio (UOR) del RPA, da ogni utente che abbia diritto di intervento sulla UOR e, nel caso di integrazione con Confirma, da ogni utente cui venga assegnato come Ruolo/Mansione il valore "Firma fatture attive".

3) Diritti minimi per la gestione completa delle fatture attive (invio fattura da UGOV, visualizzazione della bozza, firma ed invio ad SDI)

Elenco puntato appartenere o avere diritto di intervento sulla struttura in cui sarà inviata la bozza (la struttura in questione è indicata nella voce di indice );

Elenco puntato avere diritti di "Archiviazione Protocollo Partenza"; "Visibilità Visione delle Bozze di documento"; "Visibilità Visione dei documenti della propria UOR"; "Diritti specialiIntervento sui documenti della propria UOR" (quest'ultimo solo se il sistema non è integrato con Confirma).